# PDT 4F Wireless Data Terminal User Manual

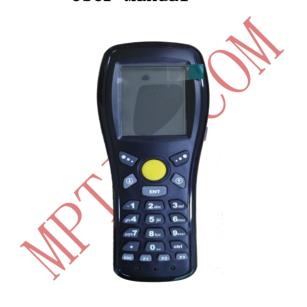

#### I. Three main functions

PDT 4F is a simple wireless scanner, it's as same as the traditional wireless scanners. User can use this product without any programming. The screen displays the current radio channel, wireless signal strength and battery level, etc. After scanning barcode, it transmits the data to computer by the wireless base station. It has three collection modes:
Wireless Scanner Mode, Barcode Collect Mode, Inventory (no names) Mode.

#### 1. Wireless Scanner Mode

Wireless scanner mode function is as same as the traditional wireless scanners, after scanning barcode, it transmit the data by the wireless base station and then send to the computer through the USB interface wireless base station. When the wireless signal is not good, a maximum of about 400 barcodes can be cached

## 2. Barcode Collecting Mode

This mode is a non-real-time transfer data mode, and close to the traditional inventories which send the barcode after the end of mass collection. It can save 10000 barcodes, could identify and deal the same barcode.

### 3. Inventory (no names) Mode

Inventory mode is a simple inventory mode, only collect barcodes and quantities, without the items' name. After users had finished scanning one barcode, the corresponding number (quantity value) of barcodes will auto plus one or you can modify it by press digit key to input new number value manual.

#### II. Four features

- 1. Easy USB wireless cable, without any drive, supports WIN7/VISTA/XP/WIN2000, supports USB keyboard mode (default) and USB serial mode (need drive)
- 2. Flexible wireless export format: Many PC software requires some special data format, such as the barcode, the number of equipment number: barcode, and so on, now these are not programming, just need

to set the export format can be easily achieved.

3. One wireless base station supports multiple PDT-4F at the same time.

### The paired method of PDT-4F and base station

a. switch off wireless base station (disconnect the USB cable)

need to pair again.

- **b.** set the address and channel on PDT-4F.
- c. connect wireless base station (connect USB), normally, the screen will display a reminder of the base station was found. At this time press 'ENT' key and can pair to wireless base station, save config information to wireless base station, you needn't to pair them again in the future. Only when you change wireless channel of PDT-4F, you

4. Update firmware by wireless function.

III. Appearance & Operation

1, Wireless Data Terminal

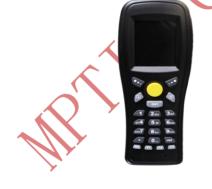

2. Wireless cable

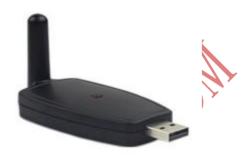

# 3. Operation

## (1) Keyboard Using:

- \*The middle yellow button is 【SCAN】 key,
- \* [ESC] button could exit any function
- \*In the input area, press (SW) button could switch input mode, (F4) is delete button.
- \* [M1] is Ensure button as default.

- (2) When installing or removing the battery, firstly, please pull the lock of the battery cover to unlock position (left), then pull the lock to the right and lock the cover. Please take out the battery to avoid leakage if not using the device for a long time.
- (3) Keep the transparent scanning window glass clean.
- (4) The standard 5V mobile phone charger can be used for PDT-4F charging, this only need its output voltage to be 5V and at least 500mA current output.

#### IV. Main Technical Parameters

- 1), 32-bit ARM series RISC CPU.
- 2), FLASH memory: 4MB, include all of English font library, the memory available is
- 3.5M(it has no E-disk function)
- 3). Power supply: Polymer lithium battery 1050mA support USB port charging.
- 4). Display: 160x128 2.2ich TFT screen, could display 24 bit color, backlight could be adjusted
- 5). Standby time: Over more than 6 months (according to the remaining battery);
- 6). Support power-off protection, could be turn on & off at any time, as well as support automatic shutdown.
- 7). Scan engine parameter:

Light source: White light, red light

Scan Depth: 2-20cm (for 13mil EAN13 barcode)

#### Barcode width: <20cm

Decoding capability:: QR、Data Matrix、PDF417、EAN13、EAN8、Code39、Code128、interleave 25 codes (IT25)、Code93、Coda bar、UPCA、UPCE、MSI, etc.

#### 8), Wireless transmission

Maximum transmission distance: 50-100m using 433M wireless data transmission chip.

Wireless frequency:

- 433M, two-way communication
- Maximum wireless Transmit Power: +10 dB
- Wireless receiving sensitivity:-102dB
- Wireless Channel: 32
- Number of devices per channel: 255
- Wireless signal strength indicator
   CRC checks for wireless communication,

ensures accuracy of data transmission.

9). Wireless base station and terminal must in the same channel. One wireless base station is recommended to support five hand-held terminals.

#### V, Set the Decode Type

Barcode parameter settings need to input a password, the default is \$\quad 3579.

- [1] Export format of scan-gun mode.
- [2] Export format of data collector mode.
- [3] Export format of direct inventory mode. Default export format of the USB barcode Scanner is barcode+Enter, could set complex export format via barcode export format.
- 'B' represent barcode, 'A' represents the local number(local address provided in the

# [4] Valid barcode length setting:

Valid length of barcode means the valid output length of barcode, the default is 1-50; 8.13.15 means only 8,13 and 15 length barcode output. 15-18 means 15, 16, 17, 18 barcode length out put; And 8.10.13-16 mean 8,10,13,14,15,16 these 6 barcode length output.

# VI Common faults and approach

|   | Symptom   | Treatment                        |
|---|-----------|----------------------------------|
| 1 | Does      | 1. Replace the battery;          |
|   | not boot  | 2. Connect the USB cable for     |
|   |           | power;                           |
|   |           | 3. Hold the 0 key to reset, then |
|   |           | enter into the system kernel     |
|   |           | to check whether it can be       |
|   |           | managed, if still no             |
|   |           | response, it is a hardware       |
|   |           | failure; otherwise updating      |
|   | AX        | an application to try again.     |
| 2 | Laser jet | 1. The laser jet failure, Depot  |
|   | failure   | Repair;                          |
|   | prompts   | 2. Due to power shortage.        |
|   | after     | Connect to USB cable for         |
|   | boot      | power.                           |

| 3 | No        | 1, | LCD screen failure, Depot     |
|---|-----------|----|-------------------------------|
|   | display   |    | Repair;                       |
|   | after     | 2, | The user may set the contrast |
|   | boot      |    | of the LCD screen to unseen   |
|   |           |    | proportions, reset.           |
| 4 | Load file | 1, | FLASH file system may be      |
|   | system    |    | damaged. Electronic disk      |
|   | fail      |    | must be reformatted to        |
|   | after     |    | solve, methods of operation:  |
|   | boot      |    | press F2 reset or power-up,   |
|   |           |    | then go into the electronic   |
|   |           |    | disk formatting features,     |
|   |           |    | follow the prompts to         |
|   |           |    | re-format the electronic      |
|   |           |    | disk. This will lose all the  |
|   | •         |    | files inside the machine;     |
|   |           | 2, | Hardware failure, Repair.     |